# "*Diseño de Prácticas de Configuración de Routers HUAWEI para Redes de Datos*."

Presentado por: Elías Alberto Suárez Pincay

# Indice de Contenido

- Objetivo
- · Introducción
- Configuración Básica
- Prácticas
- Conclusiones y Recomendaciones

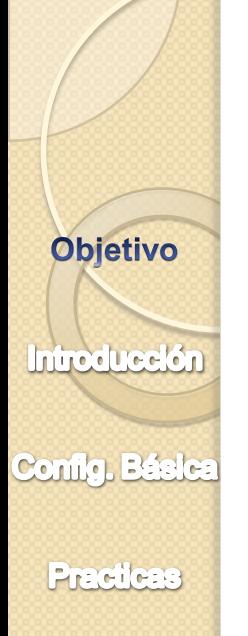

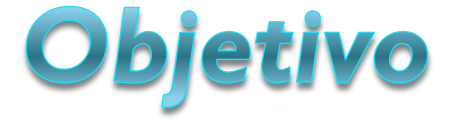

- Creación de prácticas para routers HUAWEI Quidway AR 28-30.
- Descripción clara del manejo y las características de cada uno de los equipos e instrumentos a utilizarse, enfocado principalmente al desarrollo de redes de datos.

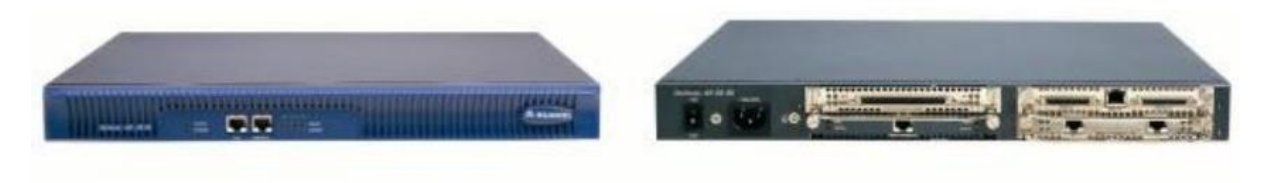

Quidway AR28-30

**Introducción** 

Obletivo

Config. Básica

**Practicas** 

### Enrutamiento

- Fundamental para cualquier red de datos. Transfiere información a través de una red de origen a destino.
- Enrutamiento Estático
- Enrutamiento Dinámico

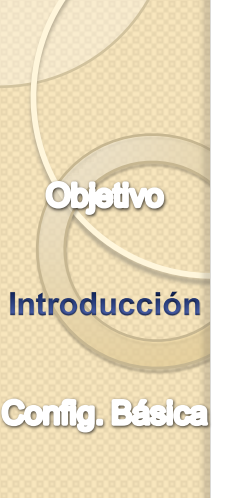

**Practicas** 

# Enrutamiento Estático

- Las rutas estáticas son muy comunes
- Se utilizan generalmente cuando se enruta desde una red a una red de conexión única. Una red de conexión única es una red a la que se accede por una sola ruta.

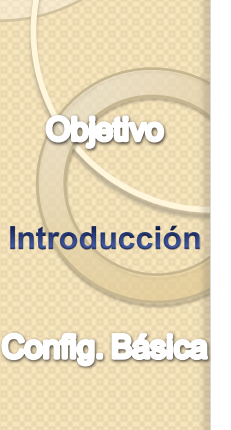

**Practicas** 

# Básicamente utiliza en los siguientes **Casos:**

- La red es pequeña.
- Solo hay un punto de unión hacia el resto de la red.
- No hay rutas redundantes.

*Nota: Si no se cumple una de las tres condiciones antes mencionadas se suele usar enrutamiento dinámico*

Introducción

Obletivo

**Practicas** 

# Enrutamiento Dinámico

- Los protocolos de enrutamiento se usan para facilitar el intercambio de información de enrutamiento entre los routers
- Las operaciones de un protocolo de enrutamiento dinámico varían según el tipo de protocolo de enrutamiento y el protocolo de enrutamiento en sí.

**Introducción** 

**Objetivo** 

**Practicas** 

### En general, las operaciones se describirse de la siguiente manera:

- El router envía y recibe mensajes de enrutamiento en sus interfaces.
- El router comparte mensajes de enrutamiento e información de enrutamiento con otros routers que están usando el mismo protocolo de enrutamiento.
- Los routers intercambian información de enrutamiento para aprender sobre redes remotas.
- Cuando un router detecta un cambio de topología, el protocolo de enrutamiento puede anunciar este cambio a otros routers.

**Introducción** 

objetivo

**Practicas** 

- Los protocolos de enrutamiento pueden clasificarse en diferentes grupos según sus características.
- Los protocolos de enrutamiento utilizados son:
	- RIP
	- OSPF

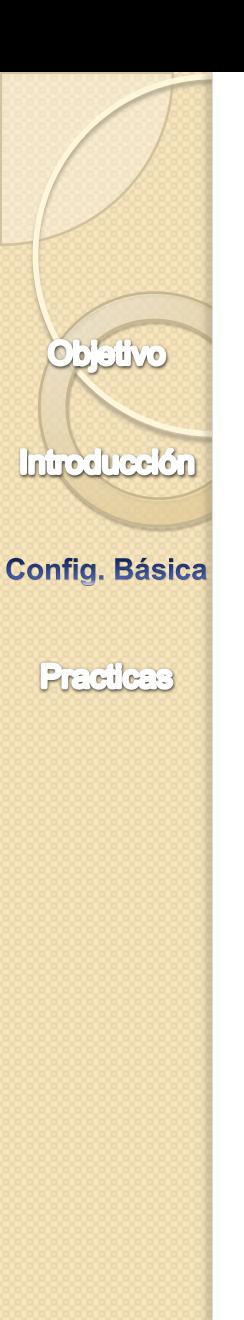

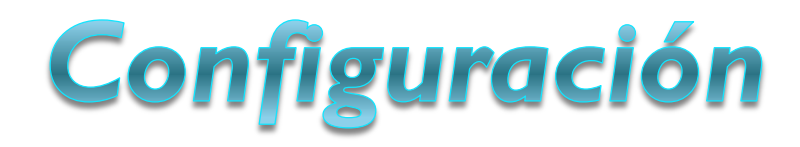

### *Configuración a través de Consola*

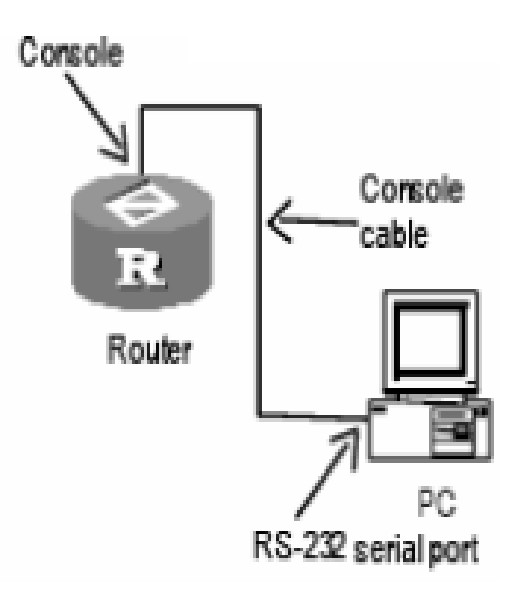

**Introduceión** 

objetivo

**Config. Básica** 

**Practicas** 

# **Tipos de Vistas**

- *Modo de Vista Usuario*
	- <Quidway>

### *Modo de Vista de sistema*

- <Quidway>system-view
- System View: return to User View with Ctrl+Z.
- [Quidway]

Introducción

**Objetivo** 

**Practicas** 

# **Configuraciones Básicas**

- · Nombre de dispositivo
	- [Quidway]sysname Router\_I  $\circ$
	- [Router]]  $\circ$

### <u>• Mensaje de Inicio</u>

- [Router | ] header motd %  $\bullet$
- Input banner text, and quit with the character '%'.  $\circ$
- **\*\*\*\*\* MENSAJE DE INICIO \*\*\*\*\*\*%**  $\bullet$

**Introduceión** 

Obletivo

**Config. Básica** 

**Practicas** 

## Contraseñas

 Para la seguridad en la red, es necesario configurar un usuario y una contraseña para el router con el fin de permitir la administración de estos.

 El sistema maneja jerarquías para los usuarios Telnet e HyperTerminal.

# **Prioridad de Usuario**

**Prioridad de Usuario Nombre Comando 0** Visit Ping, tracert, telnet **1** Monitor Ping, tracert, telnet, display, debugging **<sup>2</sup>** System Todos los commandos de configuración (excepto los de administración) y los comandos con nivel de prioridad 0 y 1 **3** Manage Todos los comandos

Obletivo

**Introducción** 

**Config. Básica** 

**Practicas** 

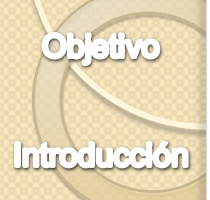

**Practicas** 

### Autentificación local con nombre de usuario y password

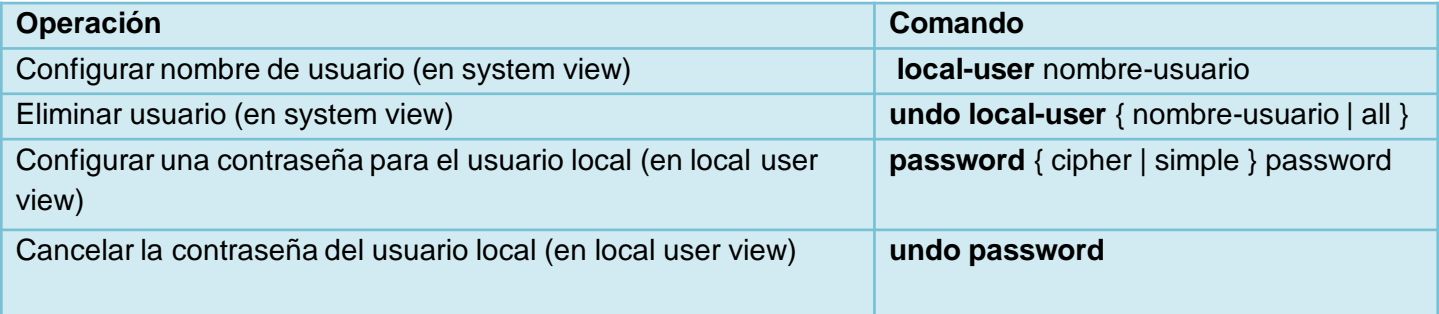

- **Simple:** Se configure el password en texto plano.
- **Cipher:** Se configura el password con texto encriptado.

**Introducción** 

Obletivo

**Config. Básica** 

**Practicas** 

 *service-type* permite configurar el nivel de comandos que un usuario puede utilizar en un determinado servicio.

[Router\_1] **local-user** prueba [Router\_1-luser-prueba] **password cipher** huawei123 [Router\_1-luser-prueba] **service-type** telnet level 0

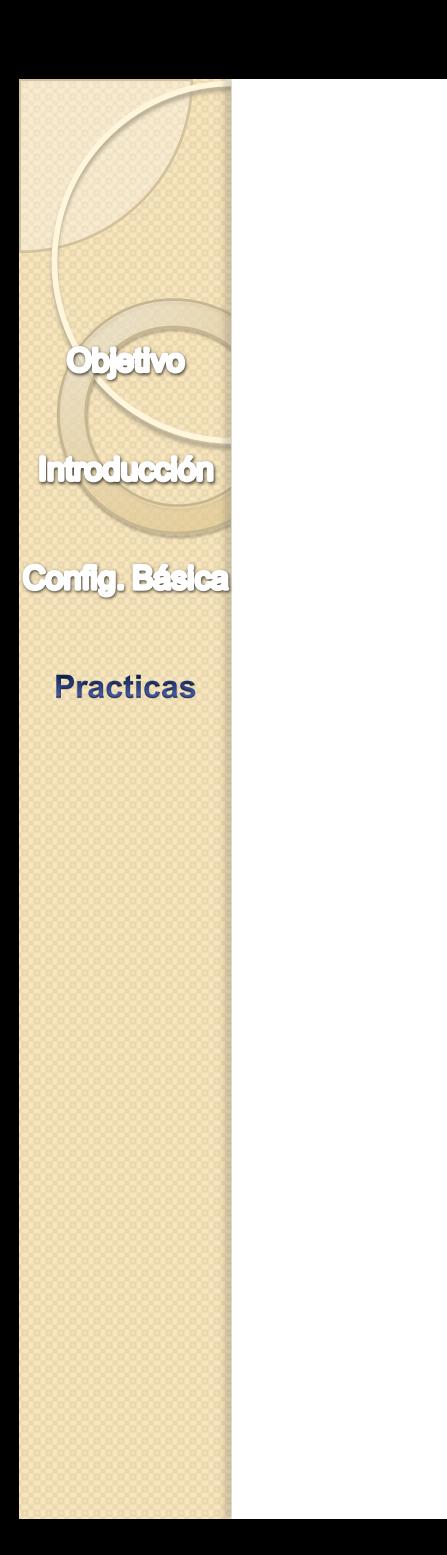

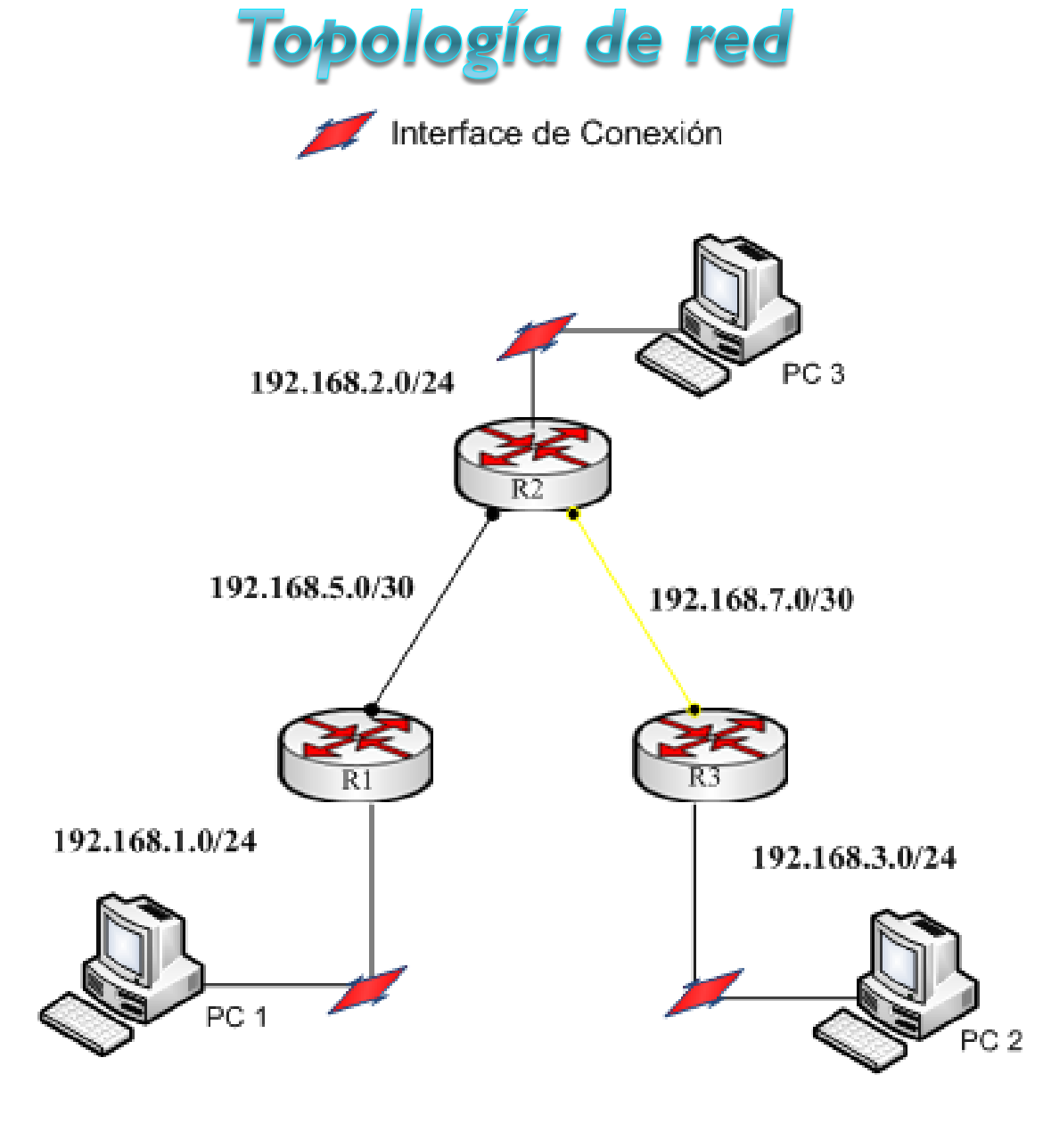

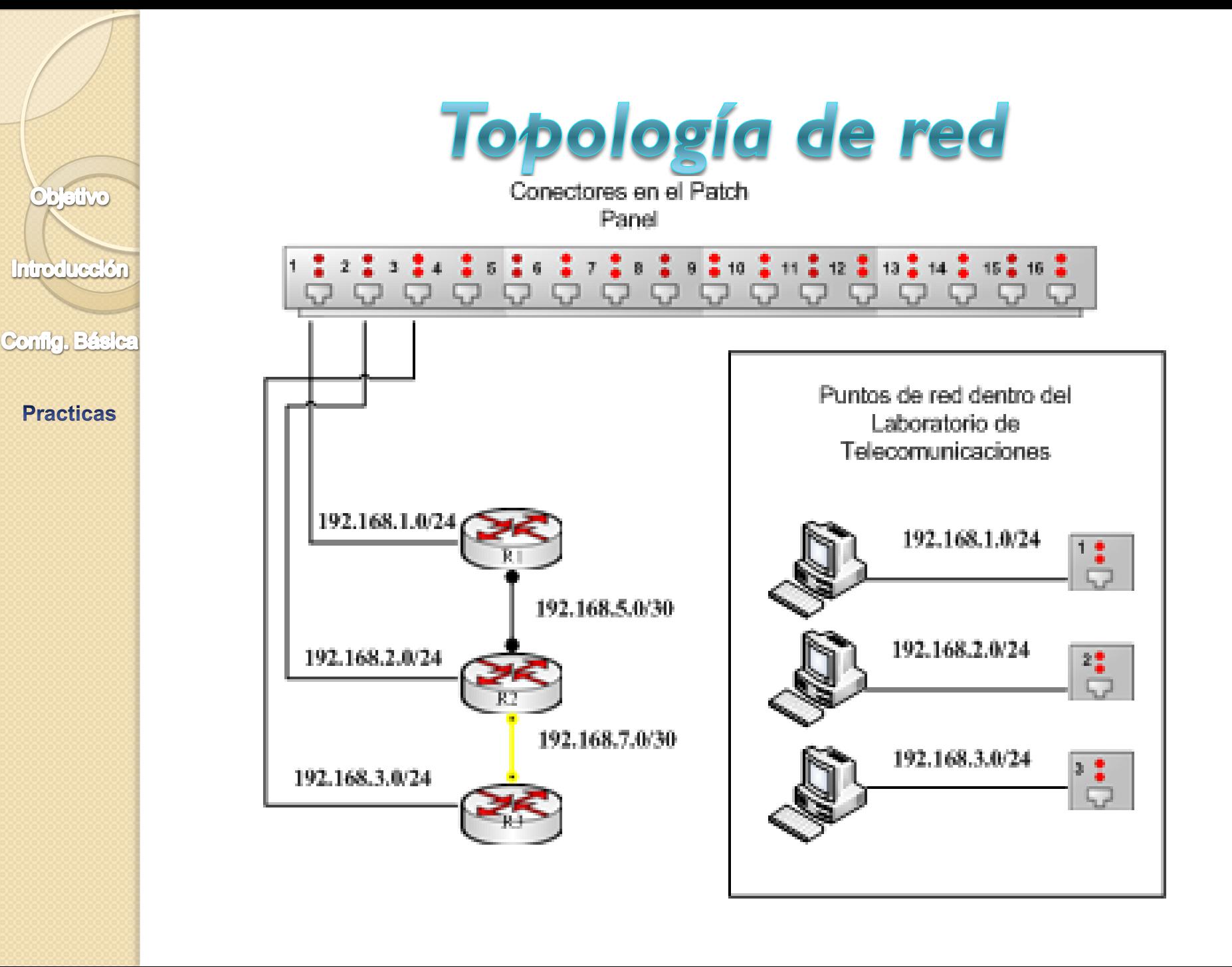

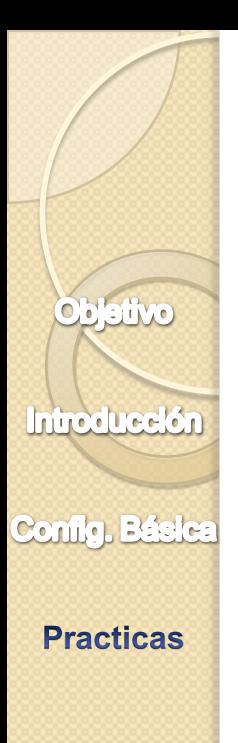

# **Configuración Interfaces**

<router-1>system-view

SystemView: return to User View with Ctrl+Z.

[router\_1] interface Ethernet 0/0

[router\_1-Ethernet0/0]ip address 192.168.1.1 255.255.255.0

[router1-Ethernet0/0]*undo shutdown*

Interface Ethernet0/0 is not shut down

[router1-Ethernet0/0]

# **Configuración Interfaces**

<router\_1>system-view [router\_1] interface Serial 3/0 [router\_1-Serial3/0]ip address 192.168.5.1 255.255.255.252 [router\_1-Serial3/0]*undo shutdown*

Obletivo

**Introducción** 

**Config. Básica** 

**Practicas** 

<router\_2>system-view [router\_2] interface GigabitEthernet 2/0 [router\_2- GigabitEthernet 2/0]ip address 192.168.7.1 255.255.255.0 [router\_2- GigabitEthernet 2/0]*undo shutdown*

Obletivo

**Introducción** 

**Practicas** 

## Configuración de rutas estáticas

**ip route-static** ip-address { mask | mask-length }

- *ip-address*: dirección de destino de la red remota que se deberá agregar en la tabla de enrutamiento.
- *mask*: máscara de subred de la red remota que se deberá agregar en la tabla de enrutamiento. La máscara de subred puede modificarse para resumir un grupo de redes.
- *mask-length*: generalmente denominada dirección IP del router de siguiente salto.

### Configuración de rutas estáticas

<router\_1>system-view System View: return to User View with Ctrl+Z. [router\_1] ip route-static 192.168.2.0 255.255.255.0 192.168.5.2 [router\_1] ip route-static 192.168.3.0 255.255.255.0 192.168.5.2 [router\_1] ip route-static 192.168.7.0 255.255.255.252 192.168.5.2

<router\_2>system-view

**Objetivo** 

**Introducción** 

**Config. Básica** 

**Practicas** 

System View: return to User View with Ctrl+Z. [router\_2] ip route-static 192.168.1.0 255.255.255.0 192.168.5.1 [router\_2] ip route-static 192.168.3.0 255.255.255.0 192.168.7.2

<router\_3>system-view System View: return to User View with Ctrl+Z. [router\_3] ip route-static 192.168.1.0 255.255.255.0 192.168.7.1 [router\_3] ip route-static 192.168.2.0 255.255.255.0 192.168.7.1 [router\_3] ip route-static 192.168.5.0 255.255.255.252 192.168.7.1

# **Configuración de RIP**

[router\_1]rip [router\_1-rip]network 192.168.1.0 [router\_1-rip]network 192.168.5.0

Obletivo

**Introducción** 

Config. Básica

**Practicas** 

[router\_2-rip] rip [router\_2-rip]network 192.168.2.0 [router\_2-rip]network 192.168.5.0 [router\_2-rip]network 192.168.7.0

[router 3-rip] rip [router\_3-rip]network 192.168.3.0 [router\_3-rip]network 192.168.7.0

# Configuración de RIP versión 2

[router\_2] interface Ethernet 0/0 [router\_2-Ethernet0/0] rip version 2

**Obletivo** 

**Introducción** 

Config. Básica

**Practicas** 

[router\_2] interface serial 3/0 [router\_2-Serial3/0] rip version 2

[router\_2] interface GigabitEthernet 2/0 [router\_2- GigabitEthernet 2/0] rip version 2

# **Configuración de OSPF**

[router\_1]ospf

Obletivo

**Introducción** 

Config. Básica

**Practicas** 

[router\_1-ospf-1]area 0

[router\_1-ospf-1-area-0.0.0.0]network 192.168.1.0 0.0.0.255

[router\_1-ospf-1-area-0.0.0.0]network 192.168.5.0 0.0.0.3

[router\_1-ospf-1-area-0.0.0.0]quit

[router\_2]ospf [router\_2-ospf-1]area 0 [router\_2-ospf-1-area-0.0.0.0]network 192.168.2.0 0.0.0.255 [router\_2-ospf-1-area-0.0.0.0]network 192.168.5.0 0.0.0.3 [router\_2-ospf-1-area-0.0.0.0]network 192.168.7.0 0.0.0.3 [router\_2-ospf-1-area-0.0.0.0]quit

## Red WAN utilizando equipos SDH y Routers Huawei.

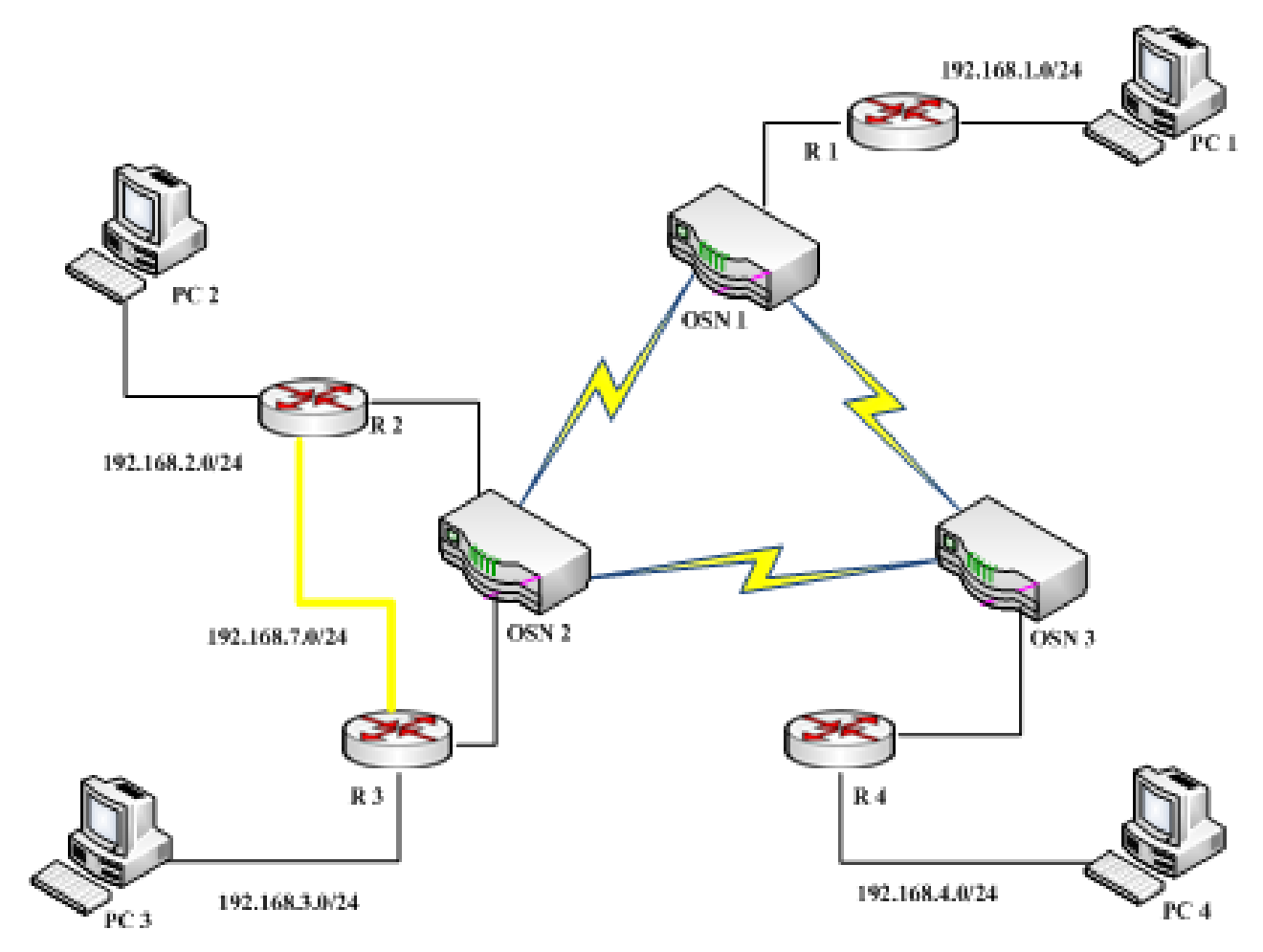

Config. Básica

**Objetivo** 

**Introducción** 

**Practicas** 

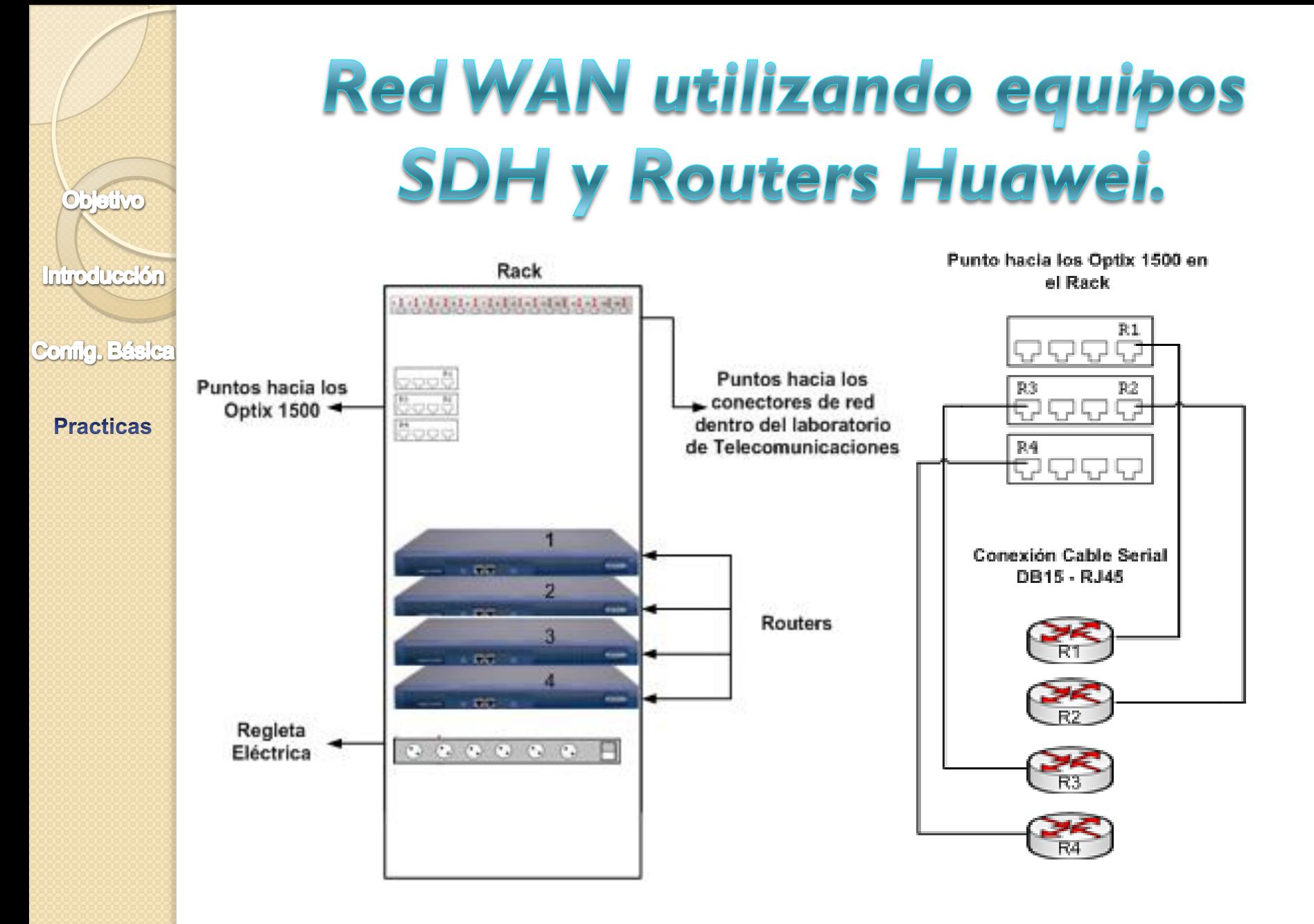

# Optix iManager T2000

Objetivo

Introducción

Config. Básica

**Practicas** 

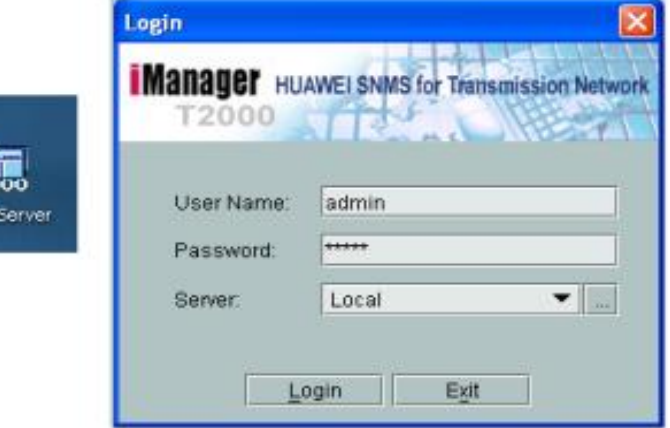

 $\frac{1}{2}$ **T2000** 

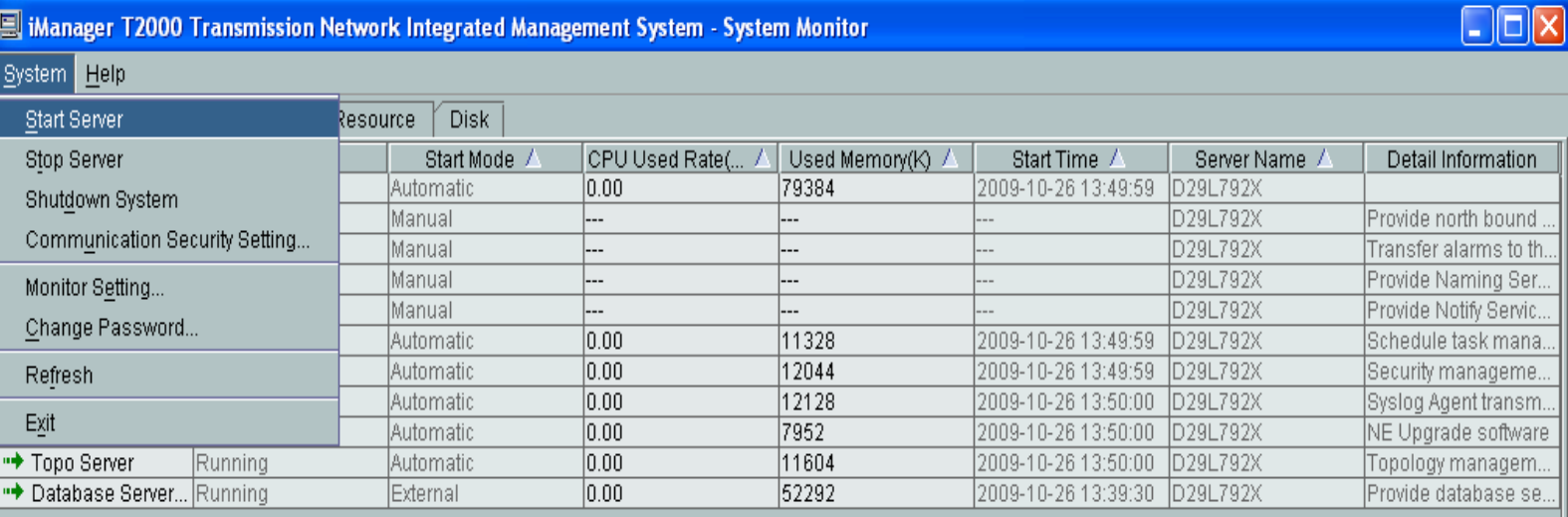

# Optix iManager T2000

![](_page_28_Picture_40.jpeg)

![](_page_28_Figure_2.jpeg)

Config. Básica

Obletivo

**Introducción** 

**Practicas** 

# Servicios

#### Introducción

**Objetive** 

#### Config. Básica

#### **Practicas**

![](_page_29_Picture_25.jpeg)

#### Servicios en FIEC 2

![](_page_29_Picture_26.jpeg)

#### Servicios en FIEC 3

![](_page_29_Picture_27.jpeg)

# **Crear Servicio**

![](_page_30_Figure_1.jpeg)

**Objetivo** 

## **Crear Servicio**

**Introducción** 

**Objetivo** 

Config. Básica

#### **Practicas**

![](_page_31_Picture_4.jpeg)

![](_page_31_Figure_5.jpeg)

## **Crear Servicio**

**Objetivo** 

**Introducción** 

Config. Básica

**Practicas** 

![](_page_32_Picture_1.jpeg)

![](_page_33_Picture_0.jpeg)

# Conclusiones

- Sirve como introducción a los conceptos y da un acercamiento o familiarización a estos dispositivos.
- Facilidad de configuración.
- La falta de conocimiento o no familiarización lo que dificulta el entendimiento y configuración de los mismos.
- Los routers guardan la información en una tabla de enrutamiento y la comparten. Intercambian información acerca de la topología de la red mediante los protocolos de enrutamiento.

![](_page_34_Figure_0.jpeg)

# Recomendaciones

- Dependerá de qué recurso o criterio se elija como prioritario para el envío de los paquetes de datos.
- Se deben precisar una buena administración de red que permita un mejor manejo y control de los elementos que la conforman.
- Es necesario conocer en profundidad los dispositivos para poder comprender lo que sucede con los mismos y como se pueden configurar adecuadamente.
- La administración de red debe proporcionar herramientas automatizadas y manuales de administración al usuario de red